## **INSTALLATION**

Ensure that there is enough power left to supply this module.

Beware of the orientation; the stripe on the ribbon cable should match a similar stripe for the –12 (minus 12 Volts) indication on your supply board connector.

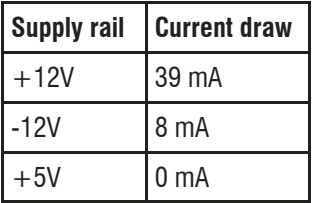

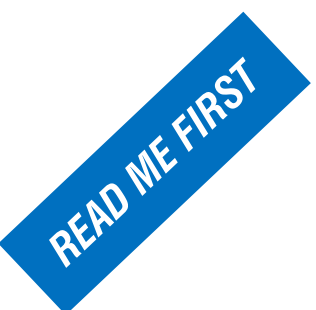

## **SUPPORT & ADDITIONAL INFO**

The complete user manual is available at: www.klavis.com

Contact us: modular@klavis.com

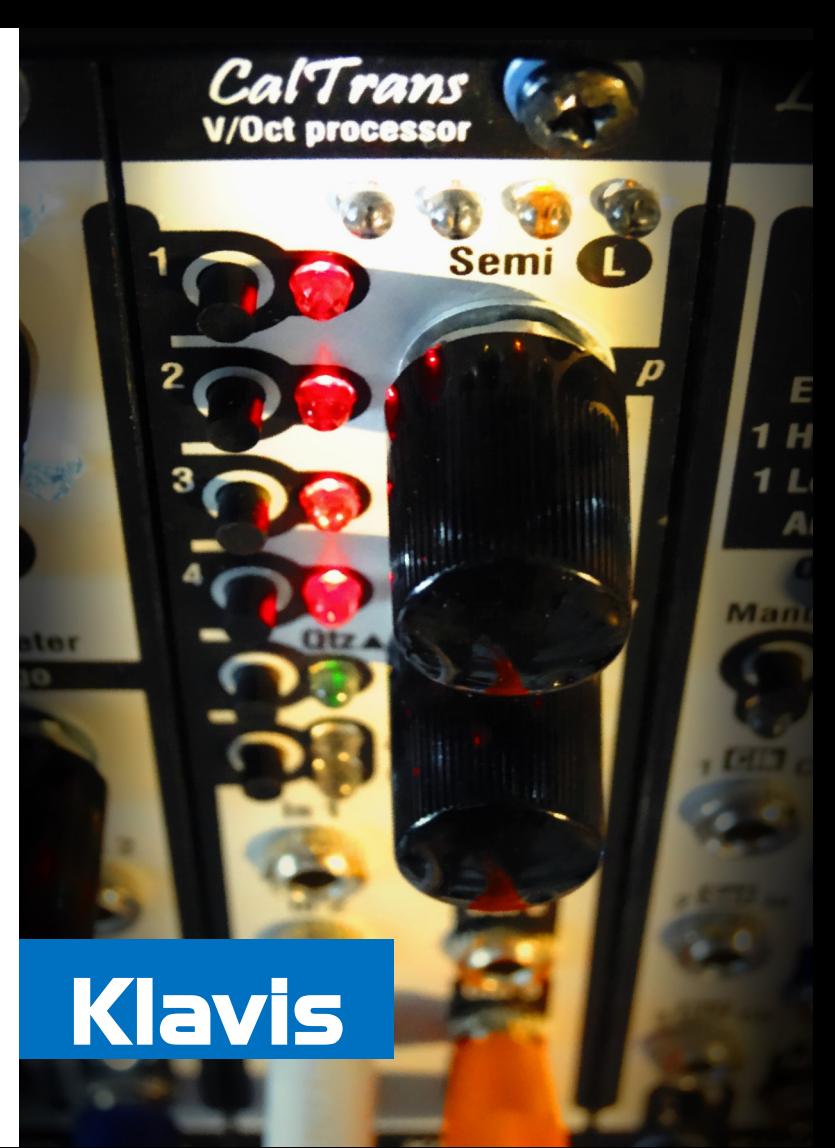

**Copyright 2019 - Diagonal Electronics**

## **OVERVIEW**

The CalTrans solves issues encountered when playing tonal music with a modular system: tracking problems, curves unrelated to Volt per octave ratio, limited octave range, cumbersome transpose, ...

The Caltrans corrects and expands the range of troublesome VCOs and brings V/Oct tracking to anything that oscillates.

Besides calibration, the CalTrans offers live play features. Each channel can be quantized and any combination of them transposed jointly.

VCOs whose tracking doesn't go high enough to follow the leader will see their pitch repositioned in their highest possible octave so that the global harmony is unaffected.

You can add a pinch of portamento and glissando to each channel and save the whole in user presets.

## **USAGE**

The module presents 4 identical processing channels. Each of them stores one calibration profile. Independently of the calibration data, four presets store the transposition, portamento, glissando and quantizer on/off setting for all four channels at once.

The calibration process is done only once for each channel and stored automatically. It detects the voltage direction and note stepping for any oscillating circuit with CV input. The calibration can cover up to ten octaves depending on the target module.

Play settings can be changed live on one or more channels simultaneously. There are separate rotary encoders for octave and semitones transposition.

The Qtz button enables changing the quantizer status per channel. The channel buttons can be toggled separately.

The P/G button enables editing the portamento and glissando on the currently selected channels. The durations are set via the encoders.

A press on the top encoder activates a load preset action, with the channel buttons acting as preset locations. Pressing the lower encoder does the same for saving presets.